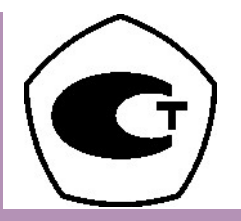

# **ВЕСЫ НАПОЛЬНЫЕ**

**PB** 

# РУКОВОДСТВО ПО ЭКСПЛУАТАЦИИ

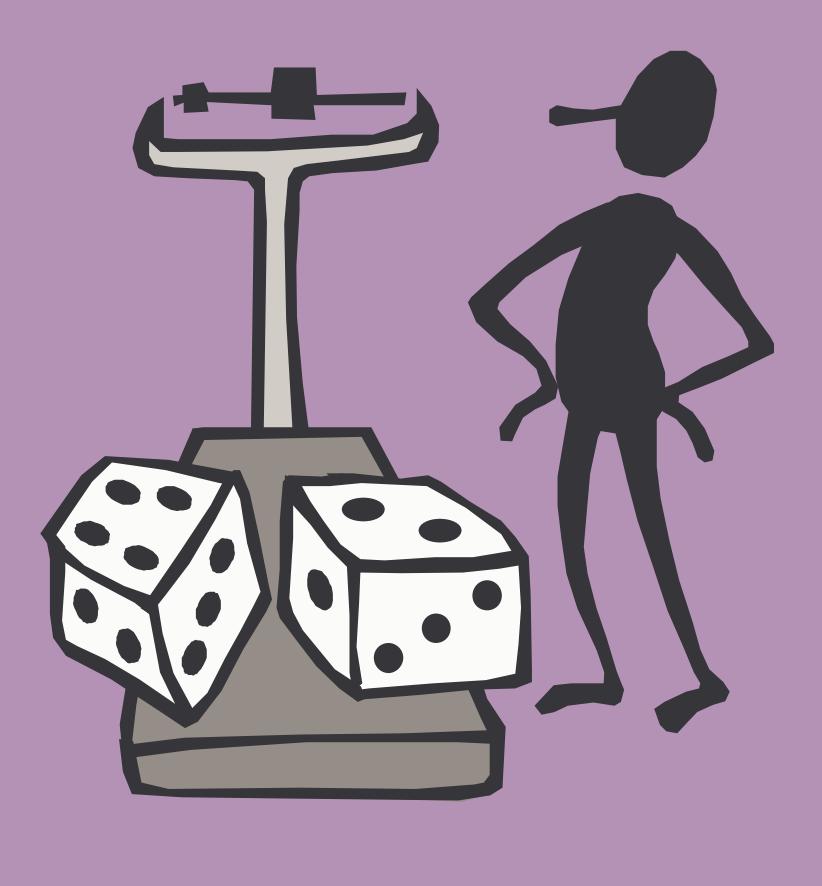

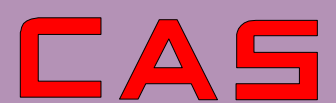

## **ОГЛАВЛЕНИЕ**

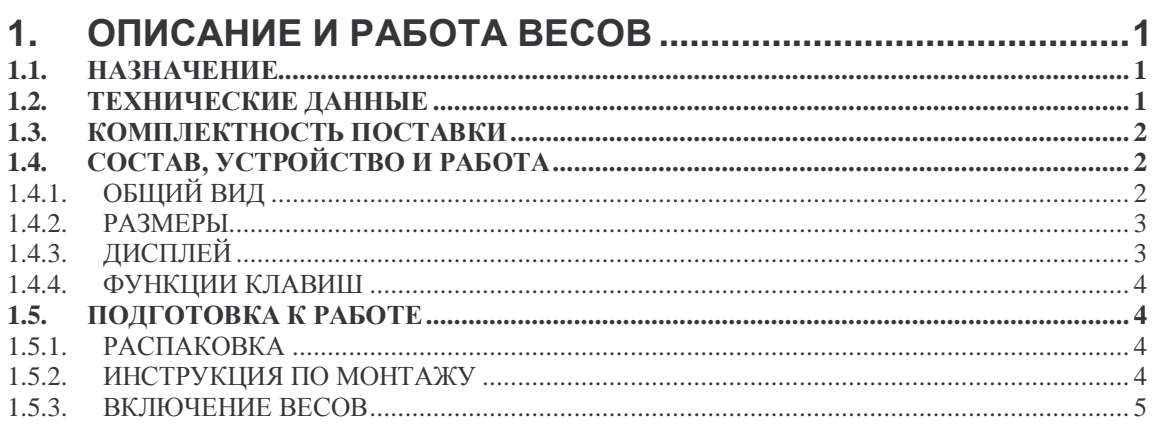

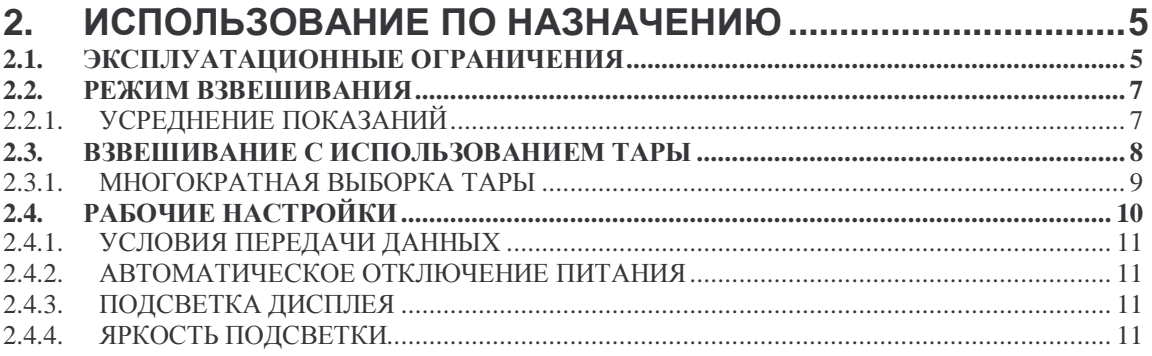

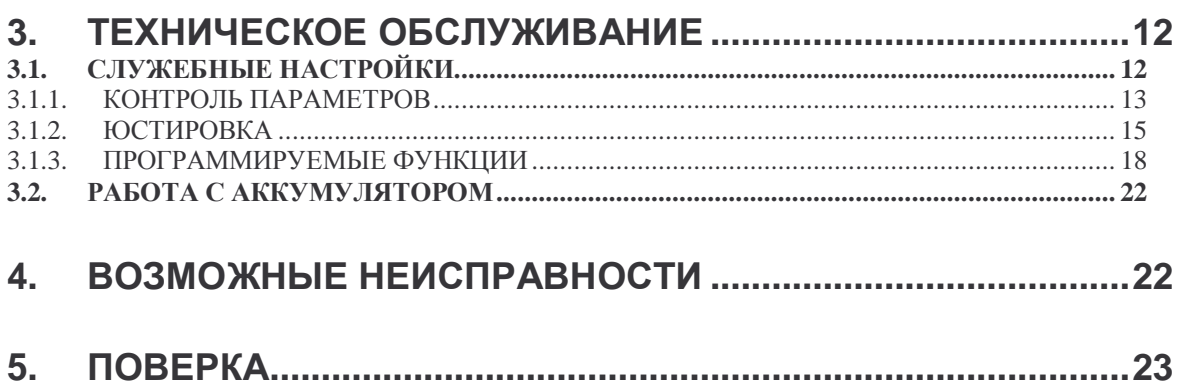

В тексте руководства встречаются условные обозначения при перечислении типовых элементов в виде кружков:

• цифровое или текстовое сообщение на дисплее:  $P_{\epsilon}$   $\int_{\theta}^{\theta}$  или др. (контурные символы высвечиваются с миганием);

• указатели на дисплее выделены шрифтом Arial: NET.

# **ВНИМАНИЕ**

Данное сообщение указывает на потенциальную опасность для обслуживающего персонала или возможность повреждения оборудования.

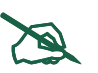

### **ПРИМЕЧАНИЕ**

Данное сообщение указывает на дополнительные пояснения к основному тексту.

В перечне последовательных действий, которые необходимо выполнять в работе с весами, используются значки-прямоугольники:

- это первый шаг;
- □ это второй шаг:
- □ это третий шаг.

Благодарим за покупку напольных весов PB производства фирмы CAS Corp. Ltd., Респ. Корея. Просим ознакомиться с данным руководством прежде, чем приступить к работе с весами. Руководство предназначено для ознакомления пользователя с назначением, характеристиками, устройством и работой, использованием, техническим обслуживанием, хранением, утилизацией и транспортировкой весов.

Весы сертифицированы Федеральным Агентством по техническому регулированию и метрологии РФ (свидетельство № XXXXX от XX.XX.XXXX г.) и внесены в Государственный реестр средств измерений за № ХХХХ-ХХ. Копии свидетельства и описания типа средств измерений находятся на интернет-сайте «www.cas.ru».

Гарантийный срок эксплуатации, установленный изготовителем, - 1 год со дня продажи Beco<sub>B</sub>

# 1. ОПИСАНИЕ И РАБОТА ВЕСОВ

Принцип действия весов основан на преобразовании усилия от взвешиваемого груза, находящегося на грузоприемной платформе, с помощью тензорезисторного датчика в электрический сигнал. Сигнал от датчика преобразуется в цифровой, соответствующий измеряемой массе, и высвечивается на дисплее.

## 1.1. НАЗНАЧЕНИЕ

Напольные весы РВ (далее: весы) относятся к весам для статического взвешивания среднего класса точности. Они предназначены для взвешивания материалов, полуфабрикатов и готовой сельскохозяйственной или промышленной продукции. Весы могут применяться и в других отраслях народного хозяйства.

Весы обладают следующими основными функциями:

- определение массы груза;  $\bullet$
- автоматическая установка нуля;  $\bullet$
- 2-диапазонный режим взвешивания с автоматическим переключением дискретности;  $\bullet$
- выборка массы тары из диапазона взвешивания;  $\bullet$
- лиагностика неисправностей:  $\blacksquare$
- усреднение показаний при нестабильной нагрузке;  $\bullet$
- связь с внешним устройством через интерфейсный разъем RS-232C (опция);  $\bullet$
- питание от перезаряжаемого аккумулятора (опция).  $\bullet$

Дополнительные функциональные возможности предусматриваются с помощью рабочих и служебных настроек.

# 1.2. ТЕХНИЧЕСКИЕ ДАННЫЕ

Электробезопасность по ГОСТ 12.2.007.0 (при питании через адаптер) \_\_\_\_\_\_ класс II. Основные характеристики по ГОСТ 29329 приведены в таблицах 1 и 2.

Таблина 1 – метрологические характеристики

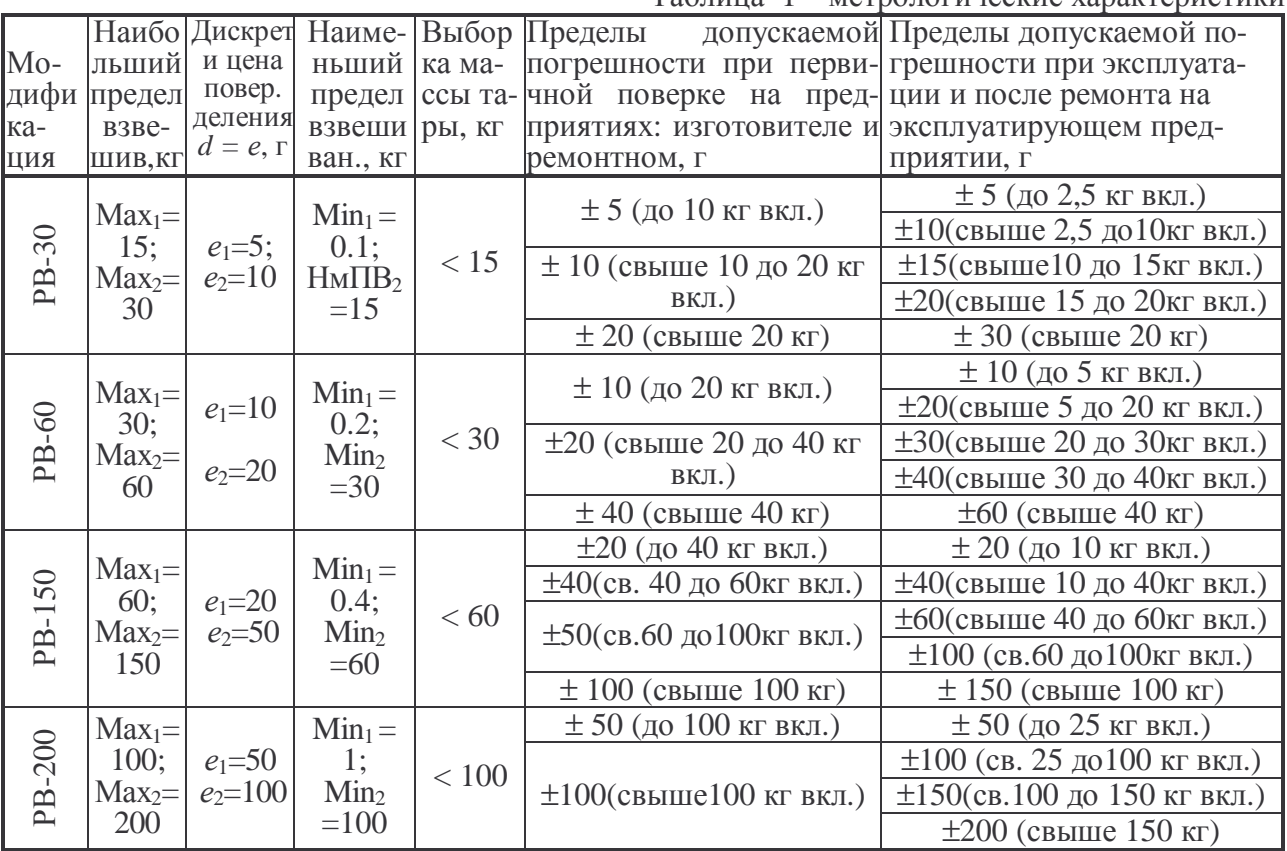

Таблица 2 - технические характеристики

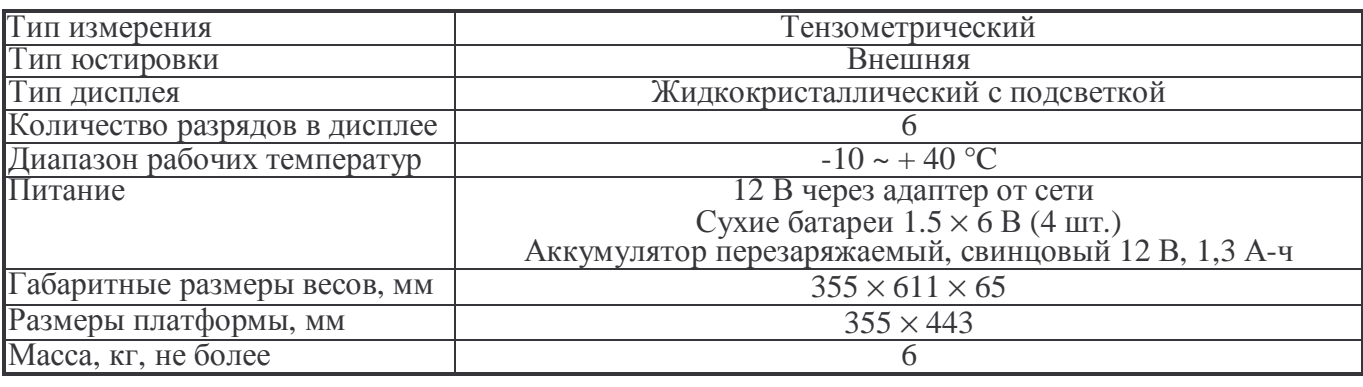

![](_page_4_Picture_3.jpeg)

## **ПРИМЕЧАНИЯ**

1. Допускаются отклонения от приведенных технических характеристик в сторону их улучшения без дополнительного уведомления.

2. Средний срок службы - 8 лет.

3. На показания весов оказывает влияние широтный эффект, т.е. зависимость силы тяжести от географической широты места, где производится взвешивание. Поэтому при покупке весов следует указывать место предполагаемой эксплуатации для соответствующей переюстировки. С завода-изготовителя весы поступают отъюстированными на широту Москвы.

# 1.3. КОМПЛЕКТНОСТЬ ПОСТАВКИ

- **Весы PB:**
- руководство по эксплуатации;
- адаптер сетевой, аккумулятор перезаряжаемый (опция).

![](_page_4_Figure_12.jpeg)

Весы легко переносятся на другое место благодаря наличию рукоятки, в которую встроена измерительная головка с дисплеем и клавиатурой. Головка может быть смонтирована отдельно от весов, например, в настенном исполнении. Длина соединительного шнура - $\alpha$ копо 1 м.

При перегрузке для предохранения тензодатчика от повреждения платформа упирается в 4 механических ограничителя, вкрученных в жесткую раму весов.

## 1.4.2. РАЗМЕРЫ

![](_page_5_Figure_2.jpeg)

#### 1.4.3. ДИСПЛЕЙ

![](_page_5_Picture_42.jpeg)

Клавиатура

Дисплей предназначен для визуального считывания цифровых показаний результатов измерений или текстовых сообщений, высвечиваемых с помощью шести 7-сегментных разрядов. При необходимости высветить отрицательное число с левой стороны дисплейного окна появляется знак «-».

Кроме того, информация о работе весов передается с помощью указателей, включаемых только в определенных условиях, см. таблицу 3.

Таблица 3 - указатели

![](_page_5_Picture_43.jpeg)

По указателю батареи в виде светодиода с переключаемым цветом [-] отслеживается процесс зарядки перезаряжаемого аккумулятора (опция).

#### 1.4.4. ФУНКЦИИ КЛАВИШ

Все клавиши многофункциональны, т.е. их действие зависит от того режима, в котором находятся весы, см. таблицу 4. После нажатия на клавишу раздается короткий звуковой сигнал, подтверждающий ее срабатывание, или три таких сигнала, если клавища заблокирована.

Таблица 4 - клавиатура

![](_page_6_Picture_88.jpeg)

 $\phi$  в течение ~ 1 сек, после При выключении весов следует нажимать на клавишу чего раздастся звуковой сигнал и клавишу можно отпустить.

# 1.5. ПОДГОТОВКА К РАБОТЕ

## 1.5.1. PACIIAKOBKA

После транспортировки весов проверить упаковку, затем открыть и вытащить из нее весы. Проверить комплектность согласно описи вложения. Убедиться в отсутствии наружных повреждений из-за неаккуратного обращения во время транспортировки. При необходимости составляется акт неисправностей и передается поставщику для удовлетворения претензий.

П На случай транспортировки весов в будущем или их хранения рекомендуется не выбрасывать упаковочную коробку и пенопластовые вставки.

### 1.5.2. ИНСТРУКЦИЯ ПО МОНТАЖУ

Перед работой весы должны находиться в нормальных условиях. После перевозки или хранения при низких отрицательных температурах весы можно включать не раньше, чем через 2 часа пребывания в рабочих условиях.

• Выбрать место для весов с учетом требований п. 2.1 «Эксплуатационные ограничения».

□ Закрепить измерительную головку в рукоятке, как показано на рисунке п. 1.4.1, с помощью 2 винтов.

□ Переустановить транспортировочный винт М6×10.

![](_page_6_Picture_15.jpeg)

Проверить уровень весов и при необходимости отрегулировать его, вращая регулировочные опоры и контролируя положение воздушного пузырька в ампуле уровня; весы выровнены, когда пузырек находится в центре ампулы.

![](_page_6_Picture_17.jpeg)

**НЕПРАВИЛЬНО** 

**ПРАВИЛЬНО** 

5

2 ИСПОЛЬЗОВАНИЕ ПО НАЗНАЧЕНИЮ

• Проверить напряжение в сети и его соответствие указанному на адаптере.

Перед включением весов платформа должна быть пустой.

## 1.5.3. ВКЛЮЧЕНИЕ ВЕСОВ

Весы должны быть включены для прогрева не менее чем за полчаса до начала измерений.

Проверить отсутствие груза на платформе.

• Подключить весы к сети электропитания через адаптер, вставив его низковольтный штекер в измерительную головку, а затем его сетевую вилку - в электророзетку; если питание весов предполагается от аккумулятора или батареек, к сети не подключаться.

□ Нажать клавишу питания | • Сначала весы будут самодиагностирова- О\* ться с высвечиванием в последовательности: номер версии (например, «v 211»); прямой счет во всех разрядах от 0 до 9; полное высвечивание всего

дисплея в течение ~ 1 сек; переход в режим взвешивания. После перехода на дисплее, кроме нулевого показания, высвечиваются указатели: единицы измерения **kg**, а после стабилизации - стабильности О и нуля → О ←.

□ Для прерывания счета во время включения нажать клавишу нуля ••

После включения весов в случае дрейфа показаний при пустой платформе нажать клави-ШУ НУЛЯ 10-

 $\Box$  Для выключения весов нажать в течение ~ 1 сек клавишу питания  $\phi$ , а после звукового сигнала отпустить ее.

![](_page_7_Picture_13.jpeg)

**ПРИМЕЧАНИЕ** 

Если при включении на платформе находился груз, превышающий 10 % от НПВ, после прохождения самодиагностики вместо перехода в режим взвешивания будет звучать прерывистый сигнал, а на дисплее появится сообщение об ошибке $\mathbf{F} \cdot \mathbf{r}$ Следует разгрузить платформу и включить весы вновь.

# 2. ИСПОЛЬЗОВАНИЕ ПО НАЗНАЧЕНИЮ 2.1. ЭКСПЛУАТАЦИОННЫЕ ОГРАНИЧЕНИЯ

Не допускайте неквалифицированный персонал к эксплуатации, очистке, осмотру, техническому обслуживанию или ремонту весов. При выполнении указанных ниже правил возможности весов реализуются наилучшим способом.

Не разбирайте весы. При лю- $\bullet$  He нагружайте • Не допускайте резких ударов по бой неисправности сразу обравесы сверх допустиплатформе весов во избежание пощайтесь в бюро ремонта. вреждения внутренних устройств. мого.

![](_page_7_Picture_18.jpeg)

![](_page_7_Picture_19.jpeg)

![](_page_7_Picture_20.jpeg)

![](_page_7_Picture_21.jpeg)

![](_page_7_Picture_22.jpeg)

![](_page_7_Picture_23.jpeg)

![](_page_8_Picture_1.jpeg)

![](_page_8_Picture_2.jpeg)

![](_page_8_Picture_3.jpeg)

Вставляйте Не вытаскивайте вилку из сете-ВИЛКУ Запрещается ВКЛЮ- $\overline{R}$  $\bullet$  $\bullet$ сетевую розетку надежно, вой розетки за провод. Поврежчать весы в сеть при отчтобы избежать поражения денный провод может вызвать удар сутствии заземления. током или пожар.

![](_page_8_Picture_5.jpeg)

током.

Не работайте рядом с нагревателями и не подвергайте весы прямому действию солнечных лучей.

![](_page_8_Picture_7.jpeg)

 $\bullet$ Для предупреждения возникновения пожара не следует использовать весы вблизи среды, содержащей едкий газ.

![](_page_8_Picture_9.jpeg)

• Для предупреждения  $\Pi$ Oражения электрическим током или повреждения дисплеев не допускайте попадания воды на весы или их установки в местах с повышенной влажностью.

![](_page_8_Picture_11.jpeg)

![](_page_8_Picture_12.jpeg)

![](_page_8_Picture_13.jpeg)

При перемещении весов дер- • После перемещения ве- • Пользуйтесь только адапте- $\bullet$ жите их не за платформу, а за сов проверьте их горизором, входящим в комплект венижний корпус (или за рукоятку). нтальность по уровню. сов, чтобы не повредить весы.

![](_page_8_Picture_15.jpeg)

![](_page_8_Picture_16.jpeg)

![](_page_8_Picture_17.jpeg)

 $\bullet$  Весы следует эксплуатировать на • Располагайте весы на  $\bullet$  Если весы не используются в удалении от высоковольтных каровной поверхности. течение длительного времени, белей, телевизоров, СВЧ-печей и Избегайте вытащите батарейки из весов, резких других устройств, способных создаперепадов температуры. так как их протекание предвать электромагнитные помехи. ставляет опасность.

• Не нажимайте сильно на клавиши.

• Платформа и взвешиваемый груз не должны касаться сетевого шнура или других посторонних предметов.

- Протирайте платформу и корпус весов сухой мягкой тканью.
- Храните весы в сухом месте.

စ

• Не подвергайте весы сильной вибрации, избегайте сильного ветра от вентиляторов.

• Отключайте весы от источника электропитания перед очисткой или техническим обслуживанием.

## 2.2. РЕЖИМ ВЗВЕШИВАНИЯ

Проверить отсутствие груза на платформе и нулевое показание на дисплее; при необходимости нажать клавишу нуля ••• . Должны также высвечиваться указатели: единицы измерения kg, стабильности О и нуля → О <.

![](_page_9_Picture_9.jpeg)

• Считать показание и убрать груз с платформы. Показание обнулится.

![](_page_9_Figure_11.jpeg)

//////

 $\widetilde{\circ}$ 

□ Повторять последние два действия для всех грузов.

Необходимо указать, что переустановка дискретности во время измерения в зависимости от массы груза происходит автоматически при переходе от одного диапазона к другому. Впрочем, если пользователь предпочитает однодиапазонный режим работы, он должен обратиться в бюро ремонта весов CAS, где и осуществляется данная переустановка (она связана со вскрытием пломбы), см. п. 3.1.3, CAL 10.

![](_page_9_Picture_14.jpeg)

# **ПРИМЕЧАНИЯ**

1. Если масса взвешиваемого груза превышает наибольший предел взвешивания более, чем на 9*d*, на дисплее появляется сообщение об ошибке  $E_{\Gamma}$   $\Gamma$   $\Gamma$ разгрузить весы до приемлемого уровня.

2. Если при попытке обнуления клавишей нуля <sup>10</sup> раздается серия из 3 звуковых сигналов, значит, превышен допустимый диапазон обнуления. Следует разгрузить платформу.

## 2.2.1. УСРЕДНЕНИЕ ПОКАЗАНИЙ

Режим усреднения показаний используется, когда груз на платформе нестабилен и показания изменяются от одного отсчета к другому. (o≁ Проверить отсутствие груза на платформе и нулевое показание на дисплее; при необходимости нажать клавишу нуля [•0•]. Должны также высвечиваться указатели: единицы измерения kg, стабильности О и нуля > О <.

![](_page_9_Picture_20.jpeg)

Положить взвешиваемый груз на платформу. Указатели нуля стабильности О выключатся. На дисплее высветится по груза с изменяющимися младшими разрядами как следс ности.

![](_page_9_Picture_22.jpeg)

![](_page_9_Picture_23.jpeg)

![](_page_9_Picture_24.jpeg)

□ Нажать клавишу усреднения [ $\mathbf{E}$ ]. На дисплее дважды высветится сообщение

после чего будет несколько раз высвечиваться усредненное показание (здесь 5,50 кг), а затем режим усреднения автоматически выключится, и будет показываться текущая нагрузка.

Следует заметить, что результат усреднения для данного груза зависит от частной реализации колебательного процесса, который может иметь случайный характер. Поэтому при последовательном повторении измерений одного и того же груза не следует ожидать, что результаты будут повторяться, совпадая с истинной массой груза в пределах погрешности. Характеристики погрешности, указанные в Табл. 1, вообще говоря, могут существенно ухудшиться. Чтобы получить действительную погрешность, требуется провести дополнительный анализ в каждом конкретном случае.

Погрешность процедуры усреднения никак не гарантируется, поэтому получаемый результат есть иллюзия. Согласно ГОСТ Р 53228-2008 «Весы неавтоматического действия» данная функция не может быть разрешена по формальному основанию отсутствия контроля.

**ВНИМАНИЕ** 

# 2.3. ВЗВЕШИВАНИЕ С ИСПОЛЬЗОВАНИЕМ ТАРЫ

Выборка массы тары из диапазона взвешивания выполняется, когда для взвешивания груза необходима тара. При этом допускается взвешивать лишь грузы меньшей массы, так чтобы сумма массы нетто груза и массы тары, т.е. масса брутто, не превышала наибольший предел взвешивания. (റ∾

Проверить отсутствие груза на платформе и нулевое показание на дисплее; при необходимости нажать клавишу нуля |• 0• . Должны также высвечиваться указатели: единицы измерения kg, стабильности ⊙ и нуля > О <.

> □ Положить используемую тару на платформу. Указатель нуля > О выключится, а стабильности О сначала выключится, а затем включится вновь. На дисплее высветится показание массы тары (здесь: 10,00 кг).

Нажать клавишу тары <sup>17</sup>. Показание обнулится и включатся указатели нуля и нетто NET.

![](_page_10_Figure_10.jpeg)

![](_page_10_Picture_11.jpeg)

Положить взвешиваемый груз в тару. На дисплее высветится показание массы нетто груза (здесь: 25,80 кг), а указатель нуля →О < выключится.

![](_page_10_Picture_13.jpeg)

![](_page_10_Figure_15.jpeg)

Повторять последние два действия для всех грузов взвешиваемых в данной таре.

![](_page_10_Picture_17.jpeg)

![](_page_10_Picture_18.jpeg)

Ό

• Если убрать все с платформы, высветится показание массы прежней тары со знаком минус (здесь: -10,00 кг),

• а если нажать затем клавишу тары <sup>• т.</sup>, произойдет выход из режима взвешивания с тарой (указатель нетто **NET** выключится).

Величина измеренной массы тары сохраняется в памяти весов до перехода к новой таре или до выключения весов.

Согласно введенному с 2010 г ГОСТ Р 53228-2008 «Весы неавтоматического действия» пределы допускаемой погрешности взвешивания с выборкой массы тары соответствуют пределам допускаемой погрешности весов при той же нагрузке (прежний ГОСТ 29329 не регламентирует погрешность массы нетто). На самом деле при любых косвенных измерениях (а взвешивание с тарой - это типичный случай косвенного измерения) погрешность, как правило, должна отличаться от погрешности прямых измерений. В соответствии с элементарной теорией ошибок погрешность  $\Delta_n$  массы нетто как разности массы брутто и массы тары по абсолютной величине ограничивается суммой абсолютных величин погрешностей массы брутто  $\Delta_b$  и массы тары  $\Delta_t$ 

# $|\Delta_n| \leq |\Delta_h| + |\Delta_t|$

Если учитывать не саму погрешность, а предел допускаемой погрешности, то данное нестрогое неравенство нужно заменить на равенство. Такая оценка может значительно превышать ГОСТ в зависимости от массы нетто, брутто и тары. Причина этого заключается в том, что погрешность определения разности двух близких чисел может по относительной величине оказаться весьма существенной.

Рассмотрим в качестве иллюстрации пример. Пусть на весах PB-30 ( $e = 5/10$  г) взвешена тара истинной массой 14 кг и груз массой 2 кг в таре. Возможные показания поверенных в эксплуатации весов: от 13,985 до 14,015 для тары и от 15,98 до 16,02 кг для груза в таре, из чего следует, что неизвестная масса нетто груза не может быть менее 15,98-14,015 = 1,965 кг, т.е.  $\Delta_n$  = - 0,035 кг, и не более 16,02-13,985 = 2,035 кг, т.е.  $\Delta_n$  = + 0,035 кг. И лучшую точность данные весы не могут гарантировать. В то же время согласно Табл. 1 (с учетом перехода на 1-ый диапазон взвешивания) после выборки массы тары величина  $\Delta_n$ не может по абсолютной величине превысить 0,005 кг, т.е. погрешность некорректно занижена  $B(0,035(-0,035))/0,005 = 14$  pas.

Следует также указать на ряд других существенных ошибок во вводимом ГОСТе, которые касаются процедуры выборки массы тары. Так, не имеет никакого физического смысла неоднократное упоминание вычитания предварительно заданной массы тары из массы нетто (Т2.7.5, Т5.3.2). И почему-то задавать массу тары можно только для ее выборки, но не компенсации.

![](_page_11_Picture_9.jpeg)

### **ПРИМЕЧАНИЕ**

Функция выборки массы тары заблокирована при нулевой нагрузке на платформу. Если при нулевом показании попытаться нажать клавишу | - т | , раздастся звуковой сигнал ошибки (три коротких гудка).

### 2.3.1. МНОГОКРАТНАЯ ВЫБОРКА ТАРЫ

Весы позволяют осуществлять многократную выборку массы тары. Это оказывается удобным при составлении многокомпонентных смесей. С помощью служебных настроек можно установить один из трех вариантов такой выборки:

• многократная нагрузка: последовательно на платформу после каждого взвешивания со считыванием показания и обнулением по команде после считывания добавляется следующий груз;

• многократная разгрузка: предварительно на платформу устанавливается полный груз, взвешивается, тарируется, а затем последовательно платформа разгружается по частям со считыванием отрицательного показания и обнулением по команде после считывания;

• смешанная нагрузка/разгрузка: взвешивание выполняется в обоих направлениях.

Например, в первом варианте после взвешивания каждой компоненты показание обнуляется нажатием клавиши тары  $|\cdot|$ , а затем в ту же самую тару (или просто на платформу) добавляется следующая компонента. Масса каждой компоненты контролируется по ее абсолютному значению, не убирая с платформы все предыдущие компоненты, что заметно сокращает трудоемкость измерений. С последним взвешиванием имеется возможность получить массу всех грузов; если их все убрать с платформы, на дисплее высветится полная масса со знаком минус.

Условие, которое необходимо при этом соблюдать, заключается в том, чтобы полная масса груза на платформе не превышала наибольший предел взвешивания.

### 2.4. РАБОЧИЕ НАСТРОЙКИ

Помимо управления работой весов с помощью клавиш предусмотрен режим настроек для расширения их возможностей, в котором функции весов приспосабливаются к конкретным условиям работы. Часть этих настроек доступны пользователю, они описываются далее. Но большое число т.н. служебных настроек, см. п. 3.1, требуют для перехода к ним нажатия на юстировочную кнопку, что связано с вскрытием пломбы; поэтому они определены как служебные. Для удобства выбор настроек иллюстрируется радиальной диаграммой, см. последнюю страницу обложки данной инструкции. Чтобы войти в этот режим, нужно в выключенном состоянии весов нажать клавишу нуля  $|$ •0· и, не отпуская ее, нажать также клавишу питания  $\phi$ . В результате на дисплее появится 5ЕЕ, что и означает вход в режим настроек. На диаграмме входу в режим  $\alpha$ ообщение  $\mu$ соответствует центральный кружок с выноской «ИСХОДНОЕ СОСТОЯНИЕ», на котором показано данное сообщение. Затем выбирается нужная настройка из 4 групп-функций весов:

- режим работы принтера (или условия передачи данных на внешнее устройство);
- автоматическое отключение питания при перерыве в работе;
- подсветка дисплея;
- яркость подсветки.

Все настройки каждой функции показаны на диаграмме внутри 4 концентрических колец в виде условных сообщений, высвечиваемых на дисплее в форме 7-сегментных знаков. Переход от одной функции к следующей, начиная с исходного состояния, выполняется в радиальном направлении путем нажатия клавиши нуля  $\vert \cdot \mathbf{0} \cdot \vert$ . По достижении последней, четвертой, функции следующее нажатие этой клавиши возвращает весы из режима настроек в рабочий режим взвешивания после того, как весы пройдут диагностику, см. п. 1.5.4.

Следующий шаг заключается в присвоении выбранной функции ее значения, или параметра, который и будет конкретно определять действие функции. На диаграмме эти параметры равномерно распределены по своему кольцу через углы  $360^0/n_i$ , где  $n_i$  – число параметров *i*-ой функции. Числа  $n_i$  фиксированы:  $n_1 = 5$ ;  $n_2 = 4$ ;  $n_3 = 4$ ;  $n_4 = 7$ .

После первого шага на лисплее высвечивается то значение параметра, которое было сохранено при предыдущей настройке (поэтому нумерация параметров по порядку высвечивания не имеет смысла). Если его изменять не нужно, переходят к следующей функции, см. выше. Если же требуется ввести новый параметр, используется циклический переход внутри кольца с помощью клавиши  $\lceil \cdot \rceil$ . Эти циклы из  $n_i$  элементов однонаправленные, на диаграмме смена параметров происходит по часовой стрелке. Причем многократное нажатие клавиши | - Т - | приводит лишь к повторению цикла, но выйти так из него нельзя.

Начальная установка параметров, выполняемая на заводе-изготовителе, на диаграмме показана теми из них, на которые указывают 4 выноски, т.е. слева от центра по горизонтали. При переходе из режима настройки в режим взвешивания параметры всех функций, в том числе и вновь измененные, сохраняются в памяти весов, причем выключение весов не приводит к их стиранию.

Далее указывается, как конкретно действует настроенная функция после выбора параметра.

#### 2.4.1. УСЛОВИЯ ПЕРЕДАЧИ ДАННЫХ

Данная функция определяет режим передачи данных, полученных в результате взвешивания, по интерфейсу RS-232C на принтер, компьютер или другое внешнее устройство. Она реализована в весах как опция, поэтому в базовом исполнении ее настройка пропускается.

Итак, согласно выбранному параметру из их полного числа 5 предусмотрены следующие режимы:

 $\mathbf{a}$  без печати», передача данных отсутствует;

- $\frac{1}{\sqrt{2}}$   $\frac{1}{\sqrt{2}}$  «ждущий режим» по команде, выполняемой нажатием клавиши  $\frac{1}{\sqrt{2}}$ , причем распечатывается мгновенное показание, высвечиваемое на дисплее, вне зависимости от стабилизации:
- $5 5$ п  $d$  и три режима автоматической передачи: «однократная печать», когда показания стабилизировались после нагружения весов, и включился указатель стабилизации О (для следующей распечатки необходимо разгрузить весы);
- $\mathbf{u}$   $\mathbf{S}_{\Omega}$  «непрерывная печать» через фиксированный интервал времени;
- [  $\int \cdot$  6 mm «контрольная печать», когда весы непрерывно контролируют показания и передают данные после каждого изменения нагрузки в большую или меньшую сторону.

### 2.4.2. АВТОМАТИЧЕСКОЕ ОТКЛЮЧЕНИЕ ПИТАНИЯ

При электропитании весов через адаптер от сети экономия потребления не актуальна, поэтому настройка данной функции пропускается. Существенного увеличения продолжительности работы батареек или аккумулятора можно достичь, если автоматически выключать весы при перерыве в их работе, когда с ними не производилось никаких действий.

Запрограммировано 4 варианта:

- $BP$   $\sigma FF$  автоматическое отключение заблокировано;
	- $\mathbf{R}P$   $\mathbf{L}$  перерыв в работе не менее 60 минут;
		- 30 минут;
	- $\mathbf{R}$   $\boldsymbol{P}$   $\boldsymbol{P}$   $\boldsymbol{P}$  перерыв в работе не менее 10 минут.

#### 2.4.3. ПОДСВЕТКА ДИСПЛЕЯ

Той же цели экономии при питании от автономного источника можно достичь, подбирая продолжительность подсветки дисплея на время, достаточное для визуального считывания показаний. Запрограммировано 4 варианта:

- $bL$   $\sigma FF$  подсветка отключена;
	- $bL$   $JL$  подсветка включается на 30 секунд;
		- П-подсветка включается на 10 секунд:
		- П- постоянная подсветка.

### 2.4.4. ЯРКОСТЬ ПОДСВЕТКИ

Яркость подсветки дисплея регулируется в относительных единицах от 1 (слабая освещенность) до 7 (максимальная освещенность).

# 3. ТЕХНИЧЕСКОЕ ОБСЛУЖИВАНИЕ

Осмотры и все виды ремонта выполняются специализированными предприятиями по обслуживанию и ремонту оборудования, заключившими с изготовителем договор. При эксплуатации весов потребителем должно выполняться ежедневное обслуживание весов: проверка установки весов по уровню (перед началом смены) и протирка платформы, корпуса весов и дисплея сухой тканью (во время обеденного перерыва и после окончания смены). Перед чисткой весы следует отсоединить от сети. При загрязнении допускается использовать небольшое количество слабого очистителя. Органические растворители и химические средства не рекомендуются, так как они могут повредить поверхность или дисплейную панель. Платформа промывается водой с последующей сушкой.

## 3.1. СЛУЖЕБНЫЕ НАСТРОЙКИ

Кроме описанных в п. 2.4 настроек работы весов, доступных для пользователя непосредственно из рабочего режима, весы дополнительно позволяют выполнить ряд полезных настроек, которые должны быть защищены от свободного доступа. Необходимость в них возникает довольно редко, и поэтому они определены как служебные, т.е. не рядовые, настройки.

Условно эти настройки подразделяются на 3 группы:

- контроль параметров, п. 3.1.1;
- юстировка весов, п. 3.1.2;
- программируемые функции, п. 3.1.3.

Для исключения несанкционированного доступа к данной процедуре переход к ней связан с вскрытием пломбы на крышке в отсеке измерительной головки, закрывающей юстировочную кнопку, см. рисунок (другой вариант - липкая наклейка).

![](_page_14_Figure_10.jpeg)

Чтобы перейти к служебным настройкам, требуется выключить весы, открыть аккумуляторный отсек в измерительной головке, вытащить аккумулятор, вставить отвертку (или длинный стержень) в отверстие, закрытое крышкой. Затем отверткой нажать юстировочную кнопку в глубине отверстия и, не отпуская ее, нажать клавишу питания  $\omega$ .<br>На дисплее высветится сначала сообщение  $\sigma$   $\epsilon$ , затем  $\epsilon$  , 3 . Это исходное состояние

для группы контроля параметров. Оно представляет собой первое из всех 11 субменю (вплоть до **ГАНИ**) Главного меню служебных настроек, которые, согласно сказанному выше, распределены по трем группам.

На следующей странице показана диаграмма служебных настроек, по которой их рекомендуется производить. Как видно из диаграммы, настройки организованы по иерархическому принципу в циклы-меню различных уровней: Главное меню, первый уровень, второй уровень (из-за недостатка места диаграмма не полностью отражает структуру настроек, и все необходимые комментарии будут приводиться далее по тексту). Входящие в них субменю в форме прямоугольников, объединенных в столбцы, кодируются соответственно одно-, двух- и трехзначными числами, которые указывают на маршрут переходов к данному субменю. Это число вместе с наименованием настройки приводится в верхней строке прямоугольников.

В общем случае любая настройка заключается в начинающемся с Главного меню (вход в него описан выше) наборе ее маршрута, в выполнении некоторых действий: ввод числового параметра, включение функции и т.д., и в завершении с возвратом в Главное меню. Переходы со столбца на столбец осуществляются с помощью клавиши нуля  $\| \cdot \mathbf{0} \cdot \|$  только в прямом направлении, т.е. на нижележащий уровень, а выбор конкретного субменю в пределах одного цикла - клавишей тары Т . По достижении конца цикла происходит возврат к его началу. Впрочем, для Главного меню предусмотрены переходы по нему в обратном направлении, если использовать клавишу усреднения  $\|\mathbf{E}\|$ 

Коды маршрутов устанавливаются по следующим правилам. Его разрядность равна числу нажатий клавиши нуля [0], считая вход в режим настройки за одно нажатие. Конкретная цифра разряда равна числу нажатий клавиши тары | т | при переходах по циклу лля выбора нужного субменю. Причем вход в цикл. когда устанавливается первое субменю. считается за нуль нажатий. Все отступления от этих правил в дальнейшем будут оговариваться.

Набрав маршрут и выполнив требуемые действия по данной настройке, для ее завершения с выходом в Главное меню (исходное субменю выполненной настройки) следует нажать клавишу нуля |•••|, после чего можно переходить к следующей и т.д. Полный выход из режима настройки с запоминанием выполненных действий происходит при выключении весов по п.  $1.5.3$ .

#### 3.1.1. КОНТРОЛЬ ПАРАМЕТРОВ

В эту группу входят настройки, которые позволяют проконтролировать ряд параметров:

- 0: АЦП-сигнал;
- 1: коды клавиш;
- 4: первичный  $\text{Al} \Pi$ ;
- $\bullet$  7: батарея;
- А: стандарт.

#### 3.1.1.1. КОНТРОЛЬ АЦП-СИГНАЛА

Исходное состояние для данной настройки устанавливается сразу после хода в режим служебных настроек с высвечиванием  $\Box$  . При входе в настройку нажатием клавиши нуля •• на дисплее высвечивается величина сигнала во внутреннем коде АЦП, например  $\overline{P}$ Она изменяется при изменении нагрузки на платформу.

Клавиши [н] и [ф] при этом заблокирована, а клавиша тары [т] обнуляет показание (при повторном нажатии показание восстанавливается).

RRRRRRR

![](_page_16_Figure_1.jpeg)

### 3.1.1.2. КОДЫ КЛАВИШ

Иногда при проверке работы весов необходимо убедиться, что коды клавиш не сбились вследствие какой-либо неисправности. Для этого из Главного меню следует перейти на субменю первого уровня по маршруту 10: клавиша с высвечиванием сообщения  $\mathcal{L}$   $\mathcal{L}$ .<br>Далее, нажимая любую из клавиш  $\boxed{\cdot \tau}$ ,  $\boxed{\tau}$ ,  $\boxed{\sigma}$  считывают на дисплее ее код: 14, 29 или Далее, нажимая любую из клавиш [-т-],  $\boxed{1}$ 71 соответственно. Однако клавиша нуля вместо кода приводит к возврату в Главное  $\cdot$ 0меню.

#### 3.1.1.3. ПЕРВИЧНЫЙ АШТ-СИГНАЛ

Маршрут данной настройки есть 4: первичный АЦП. После входа в настройку на дисплее высвечивается первичный АЦП сигнал, например $\mathbb{Q}_1$  /  $\mathbb{Z}$ . При этом все клавиши,  $\|$  -0- $\|$ кроме клавиши нуля , заблокированы.

## 3.1.1.4. ПРОВЕРКА ЭЛЕКТРОПИТАНИЯ

Маршрут данной настройки есть 7: батарея. После входа в настройку на дисплее высвечивается напряжение питания от батареи или аккумулятора с тремя значащими цифрами, но без десятичной точки, т.е. в единицах сотых долей вольта, например При этом все клавиши, кроме клавиши нуля [10], заблокированы.

Помимо контроля напряжения, войдя в данную настройку, можно откалибровать батарею. Для этого надо открыть плату, переустановить переключатель на ней в положение +5 V, нажать дважды клавишу тары  $\mathbf{F}$  и дважды клавишу усреднения  $\mathbf{F}$ , после чего поставить переключатель в прежнее положение ВАТ.

#### 3.1.1.5. СТАНДАРТНАЯ УСТАНОВКА

Маршрут данной настройки есть А:. После входа в настройку на дисплее высвечивается двузначный код стандарта, который принят в OIML или в Корее.

#### 3.1.2. ЮСТИРОВКА

В эту группу входят следующие настройки:

- 2: нелинейность, см. п. 3.1.2.2;
- 6: ЮСТИРОВКА, СМ. П. 3.1.2.1;
- 8: VCKODEHUE, CM.  $\Pi$ , 3.1.2.3.

В отличие от других служебных настроек правила навигации заменяются

Процедура юстировки весов предназначена для подстройки их чувствительности к изменяющимся внешним условиям на месте эксплуатации. В весах использован метод внешней юстировки, т.е. с помощью юстировочных гирь класса точности  $M_1$ , устанавливаемых на платформу. Эти гири не входят в комплект весов, и их надо приобретать отдельно.

В зависимости от цели юстировки используются различные процедуры: коррекция наклона нагрузочной характеристики весов по 2 точкам, см. п. 3.1.2.1, компенсация нелинейности по 3 точкам, см. п. 3.1.2.2, и установка ускорения свободного падения, см. п. 3.1.2.3. Исполнение процедур включает в себя действия, отличные от переходов по маршрутам, как описано выше, например, нагружение платформы, разгрузка, установка числовых значений и т.д. Поэтому нужно точно следовать инструкциям, приведенным ниже.

#### 3.1.2.1. ЮСТИРОВКА ПО 2 ТОЧКАМ

Юстировка выполняется по 2 точкам нагрузочной характеристики: нулевой и при нагрузке, задаваемой в пределах от 10 до 90 % Мах. Она заключается в измерении сигнала от датчика при двух различающихся нагрузках, обычно при пустой платформе и нагруженной, и последующем расчете микропроцессором весов угла наклона рабочей характеристики весов, который и определяет чувствительность. Во время выполнения юстировки требуется обеспечить самые стабильные условия. При этом следует учитывать, что уменьшение задаваемой юстировочной нагрузки относительно Мах приводит к соответствующей неопределенности в наклоне нагрузочной характеристики весов. Поэтому выбор нагрузки, составляющей малую долю от Мах, нежелателен.

![](_page_17_Picture_20.jpeg)

В исходном состоянии весы в режиме взвешивания прогреваются в течение не менее 1 часа; платформа не нагружена.

• Перейдя в Главное меню настроек по п. 3.1, выполнить маршрут 6: юстировка. На дисплее высветится сообщение  $\prod$ 

 $\Box$  Нажать клавишу  $\Box$  Высветится сообщение  $\mathbf{P} \mathbf{F} \boldsymbol{\tau}$   $\Box$  С мигающей 1-ой цифрой, что означает предложение установить юстировочную нагрузку, равную 10 % от НПВ.

 $\Box$  Нажимая клавишу  $\mathcal{F}$  нужное число раз (с каждым нажатием мигающая цифра увеличивается на единицу), установить требуемую относительную величину нагрузки с приращениями по 10 %, но не более 90%. Хотя формально можно перейти на установку другого разряда, но она будет заблокирована в дальнейшем при попытке ввести число, не кратное 10 %.

□ Нажать клавишу •• Высветится сообщение **PE го**, которое означает переход к регистрации нулевой точки.

П Нажать клавишу [0.]. Высветится числовое показание нулевого сигнала во внутреннем коде, например<sup>88</sup> , причем последний разряд может быть нестабильным. Спустя некоторое время, за которое происходит фиксация нулевой точки, весы автоматически перейдут к регистрации 2-ой точки нагрузочной характеристики; при этом на дисплее высветится сообщение РГРП

• Установить на платформу юстировочные гири суммарной массой, которая была введена выше, и нажать клавишу •• • Высветится числовое показание нагрузочного сигнала во внутреннем коде, например ПГГГ, причем последний разряд может быть нестабильным.<br>Спустя некоторое время, за которое происходит фиксация второй рабочей точки, весы автоматически завершат юстировку; при этом на дисплее высветится сообщение / Н/ '

• Разгрузить весы.

• Если после юстировки нужно перейти к рабочему режиму взвешивания, следует выключить питание и затем включить его вновь. Но можно заодно и выполнить другие служебные настройки.

#### 3.1.2.2. КОМПЕНСАЦИЯ НЕЛИНЕЙНОСТИ

В процессе эксплуатации весов их нагрузочная характеристика может не только изменить свой наклон, но и стать заметно криволинейной, в частности, из-за пластической деформации тензодатчика. Если это искажение во всем диапазоне нагрузок монотонное, например выпуклое или вогнутое, можно попытаться его скомпенсировать путем введения дополнительной юстировки при некоторой промежуточной нагрузке между нулем и НПВ. В весах промежуточная нагрузка выбрана равной 1/3 от НПВ, причем она регистрируется дважды: при прямом нагружении и разгрузке.

Исходное состояние – весы в режиме взвешивания, прогретые в течение не менее 1 часа; платформа не нагружена.

• Выключить весы, открыть аккумуляторный отсек в измерительной головке, вытащить аккумулятор, вставить отвертку (или длинный стержень) в отверстие, закрытое крышкой. Затем отверткой нажать юстировочную кнопку и, не отпуская ее нажать клавишу питания  $\boxed{\phi}$ . На дисплее высветится сначала сообщение  $\boxed{\mathcal{DL}}$ , затем  $\boxed{\mathcal{HL}}$ .

 $\Box$  2 раза нажать клавишу  $\Box$  На дисплее высветится сообщение  $\Box$ 

 $\Box$  Нажать клавишу  $\odot$ . Высветится сообщение  $\mathbb{Z}$   $\vdash$   $\Box$ , которое означает переход к регистрации нулевой точки.

П Нажать клавишу [0.]. Высветится числовое показание нулевого сигнала во внутреннем коде, например<sup>88</sup> , причем последний разряд может быть нестабильным. Спустя

некоторое время, за которое происходит фиксация нулевой точки, весы автоматически перейдут к регистрации 2-ой точки нагрузочной характеристики; при этом на дисплее высветится сообщение

• Установить на платформу юстировочные гири суммарной массой, равной 1/3 от НПВ, и нажать клавишу •• Высветится числовое показание нагрузочного сигнала во внутреннем коде, например 7773 35, причем последний разряд может быть нестабильным. Спустя некоторое время, за которое происходит фиксация второй рабочей точки, весы автоматически перейдут к регистрации 3-ей точки; при этом на дисплее высветится сообще- $H^{\text{H}}$ 

• Установить на платформу юстировочные гири суммарной массой, равной Мах, и нажать клавишу |•0• | . Высветится числовое показание нагрузочного сигнала во внутреннем коде, например 73652, причем последний разряд может быть нестабильным. Спустя некоторое время, за которое происходит фиксация 3-ей рабочей точки, весы автоматически перейдут к повторной регистрации 2-ой точки, при этом на дисплее высветится сообщение $\boldsymbol{\eta}$  и  $\boldsymbol{d}\boldsymbol{d}\boldsymbol{\eta}$ .

• Установить на платформу юстировочные гири суммарной массой, равной 1/3 от НПВ, и нажать клавишу ••• Высветится числовое показание нагрузочного сигнала во внутреннем коде, например 71335, причем последний разряд может быть нестабильным. Спустя некоторое время, за которое происходит фиксация второй рабочей точки, весы автоматически завершат юстировку; при этом на дисплее высветится сообщение  $\Box$   $\Box$ .

• Разгрузить весы.

• Если нужно перейти к рабочему режиму взвешивания, следует выключить питание и затем включить его вновь. Но можно выполнить т.н. служебные настройки, см. п. 3.1.3.

![](_page_19_Picture_7.jpeg)

## ПРИМЕЧАНИЕ

Промежуточная нагрузка может переустанавливаться по величине с помощью одной из программируемых функций, см. далее.

## 3.1.2.3. УСКОРЕНИЕ СВОБОДНОГО ПАДЕНИЯ

Согласно Примечанию 3 из п. 1.2 при изменении места эксплуатации возможно изменение чувствительности весов вследствие широтного эффекта, влияющего на силу тяжести тел из-за изменения ускорения свободного падения. Для его компенсации крутизна рабочей характеристики корректируется путем ввода двух значений ускорения свободного падения: для места юстировки и для места эксплуатации.

П Войдя в Главное меню служебных настроек, выбрать по маршруту 8: ускорение настройку  $\mathbb{H}$  Ч путем 8-кратного нажатия клавиши тары  $\mathbb{H}$ 

••• Сначала высветится сообщение • Затем – ранее установленное значение (с митающим старшим разрядом) ускорения свободного падения для места юстировки, например ФПЦЦ, в единицах м/сек<sup>2</sup>. которое означает переход к регистрации нулевой точки.

П Ввести по правилам ввода числовых данных нужное значение ускорения. Мигающая цифра разряда увеличивается на +1 с каждым нажатием клавиши усреднения  $\mathbf{E}$  ; переход вправо к следующему разряду выполняется нажатием клавиши тары **-T** вплоть до самого млалшего разряла.

П Нажать клавишу нуля |•0• при мигающем младшем разряде. Сначала высветится сообщение  $\sum$ , затем – ранее установленное значение (с мигающим старшим разрядом) ускорения свободного падения для места эксплуатации.

• Ввести по указанным правилам нужное значение ускорения вплоть до последней цифры.

□ Нажать клавишу нуля |••• Произойдет возврат в Главное меню с высвечиванием сообщения  $\int H \cdot \mathbf{q}$ .

#### 3.1.3. ПРОГРАММИРУЕМЫЕ ФУНКЦИИ

Данные настройки заключаются в присвоении используемой функции определенного параметра. Они условно разделяются на две подгруппы:

- 3:  $\phi$ *y*HKUUU, CM. II. 3.1.3.1;
- 9: метрология, см. п. 3.1.3.2,

причем в первую, в свою очередь, включены функции, различающиеся по числу параметров: • 30: список, см. п. 3.1.3.1:

• 31: команда, см. п. 3.1.3.2.

функции с фиксированным числом параметров, К спискам отнесены  $\overline{M}$ программирование заключается в выборе одного из них. Двузначные функции, или переключатели, эквивалентны некоторой команде, подаваемой на включение или выключение функции. Такое подразделение условно, т.к. к списку отнесены и некоторые двузначные функции. Подгруппа функций 9: метрология, описанная в п.3.1.3.3, позволяет переустанавливать числовые значения некоторых метрологических характеристик. Среди них есть также и команды.

Навигация по этим настройкам организована несколько иным образом, чем ранее. Переходы от Главного меню с помощью клавиши нуля  $\triangleright$  выполняются с уровня на уровень циклически так, что после завершения программирования какой-либо функции происходит не возврат в Главное меню, а автоматический переход к следующей функции. При этом число функций определяет число уровней программирования.

Особенность настроек 3: функции заключается в том, что параметры функций могут быть закодированы в форме байта - двузначного числа, высвечиваемого при настройке на дисплее. Первый разряд этого числа задается маршрутом 30: список, а второй - 31: команда. Для расшифровки этого числа используется таблица, в каждой ячейке которой однозначно представлен конкретный набор параметров. Все ячейки одной строки имеют фиксированный младший полубайт, и старший, изменяющийся от 0 до 16 (или от 0 до F в гексагональном виде); все ячейки одного столбца имеют фиксированный старший полубайт, и младший, изменяющийся аналогично. Переходы от одного полубайта к другому выполняются как при вводе двухразрядного числа, т.е. с помощью клавиши тары  $\mathbf{F}$ .

Разложение каждого полубайта по битам в двоичном коде позволяет по номеру бита и его значению однозначно определить параметры всех функций, связанных с данным полубайтом.

3.1.3.1. МНОГОЗНАЧНЫЕ ФУНКЦИИ-СПИСКИ

Функции, настраиваемые в данной подгруппе:

- условие для включения указателя нуля;
- многократная выборка массы тары;
- диапазон клавиши нуля  $\cdot \bullet \cdot$ ;
- последняя цифра;
- начальное обнуление.

Из них первые две закодированы в старшем разряде байта, а три оставшихся - в младшем. Маршрут для старшего байта функций этой подгруппы есть 30: список. На следующей странице приведена таблица, которой рекомендуется пользоваться при настройке. В этой таблице первая строка показывает разложение старшего байта в двоичном коде по

#### 3 ТЕХНИЧЕСКОЕ ОБСЛУЖИВАНИЕ

![](_page_21_Picture_7.jpeg)

## 3.1 СЛУЖЕБНЫЕ НАСТРОЙКИ

битам от 0-го до 3-го. Аналогично, во 2-ом столбце слева показаны биты от 4-го до 7-го. Сложив все биты в один, получим в гексагональном формате байт, который высвечивается на дисплее. Вверху каждой ячейки на пересечении выбранных строки и столбца этот байт показан числом, выделенным жирным шрифтом.

Так как не всем возможным значениям полубайтов соответствует реальный параметр, число строк из ячеек оказывается равным всего 12, в отличие от 16 столбцов.

В каждой ячейке приводятся значения параметров всех настраиваемых 5 функций; параметры расположены в виде столбца, разделенного пунктиром на 5 строк с обозначениями, которые расшифровываются далее в фигурных скобках { }.

Далее для всех 5 программируемых функций приводится список их параметров.

1. Условие для включения указателя нуля выбирается из 3 возможных вариантов:

- при нулевой массе брутто  $\{G\}$ ;
- при нулевой массе нетто  $\{N\}$ ;
- при нулевой массе как нетто, так и брутто  ${G+N}$ .

Соответственно, при выборе варианта устанавливаются значения первых двух битов № 0 и № 1:

- $00:$  $\bullet$
- $\bullet$  01:
- $-10$

2. Следующая функция многократной выборки массы тары реализуется в 4 возможных вариантах:

- блокировка многократной выборки (доступна лишь 1-кратная выборка) {One};
- выборка с многократным добавлением грузов  $\{T^{\dagger}\};$
- выборка с многократной разгрузкой  $\{T\};$
- выборка с произвольной комбинацией и добавления грузов, и разгрузкой  $\{T^{+}\}$ .

Соответственно, при выборе варианта устанавливаются значения следующих двух битов № 2 и № 3:

- $00:$  $\bullet$
- $\bullet$  01;
- $\bullet$  10:
- $\bullet$  11

Допустим, требуется, чтобы указатель нуля включался, когда масса нетто принимает нулевое значение, и чтобы многократная выборка осуществлялась в режиме с разгрузкой. Объединяя все биты в один полубайт, получим число в двоичном коде 1001, или 9 в гексагональном формате. В ячейках 9-го столбца таблицы расположены комбинации настроек, в которых выполнены 2 указанных требования.

3. Переходим к настройкам следующего полубайта. Диапазон клавиши нуля выбирается из 2 возможных вариантов:

• обнуление происходит, если при нажатии клавиши действующая нагрузка на платформу не превышает  $\pm$  3 % от Max  $\{\pm 3\}$ ;

• обнуление происходит, если при нажатии клавиши действующая нагрузка на платформу не превышает  $\pm$  2 % от Мах  $\{\pm 2\}$ .

Соответственно, при выборе варианта устанавливается значение бита № 4:

 $\bullet$  0:

 $\bullet$  1.

4. Следующая функция, последняя цифра, выбирается из 2 возможных вариантов:

- цифра заблокирована {No};
- цифра доступна {Yes}.  $\bullet$

Соответственно, при выборе варианта устанавливается значение бита № 5:

- $\bullet$  0:
- $\bullet$  1.

5. Следующая функция начального обнуления устанавливает предельную нагрузку на платформу, которая допускается при включении весов, в 4 возможных вариантах (при превышении предела попытка включения весов приводит к сообщению об ошибке):

• весы включаются, если действующая нагрузка на платформу не превышает  $\pm$  2 % от Мах  $\{\pm 2\};$ 

• весы включаются, если действующая нагрузка на платформу не превышает  $\pm$  3 % от Мах  $\{\pm 3\}$ :

• весы включаются, если действующая нагрузка на платформу не превышает  $\pm$  10 % от Мах  $\{\pm 10\}$ :

• весы включаются, если действующая нагрузка на платформу не превышает  $\pm$  5 % от Мах  $\{\pm 5\}.$ 

Соответственно, при выборе варианта устанавливаются значения следующих двух битов № 6 и № 7:

- $\bullet$  00:
- $\bullet$  01;
- $\bullet$  10:
- $\bullet$  11.

Допустим, требуется, чтобы обнуление происходило, если при нажатии клавиши нуля |∗0∗ действующая нагрузка на платформу не превышала  $\pm$  3 % от Мах; цифра доступна; весы включались, если действующая нагрузка на платформу не превышает  $\pm$  3 % от Мах. Объединяя все биты в один полубайт, получим число в двоичном коде 0110, или 6 в гексагональном формате. В ячейках 6-ой строки таблицы расположены комбинации настроек, в которых выполнены 3 указанных требования. Добавляя настройки из предыдущего примера, получим число 01101001 в двоичном коде или 96 - в гексагональном формате. В таблице все подобные числа выделены жирным шрифтом.

 $\Box$  Войдя в Главное меню служебных настроек, выбрать по маршруту 3: функции настройку ГЯЦ Ч путем 3-кратного нажатия клавиши тары - т-1.

•• Нажать клавишу нуля |•• . Высветится сообщение с мигающим старшим разрядом двузначного числа справа, например  $\Box$ 

По правилам ввода выбрать с помощью таблицы требуемую комбинацию параметров и ••• Высветится сообщение с мигающим старшим разрядом нажать клавишу нуля двузначного числа справа, например  $\int \mathcal{U} \vec{J}$   $\vec{J}$   $\vec{F}$ .

#### 3.1.3.2. ФУНКЦИИ-КОМАНДЫ

Функции, настраиваемые в данной подгруппе:

- килограмм;
- фунт;
- унция;
- 
- $\bullet$  грамм;
- подсветка;
- десятичная точка.

Все они суть переключатели.

На данной стадии разработки эти настройки не работают.

# 3.2. РАБОТА С АККУМУЛЯТОРОМ

В отсеке измерительной головки, закрываемом крышкой с защелками, по дополнительному заказу устанавливается перезаряжаемая аккумуляторная батарея (аккумулятор). Она относится к расходным материалам, поэтому на нее не распространяются гарантийные обязательства по весам. Характеристики аккумулятора зависят от правильной его эксплуатации, поэтому далее приводятся общие рекомендации по работе с ним.

Батарея представляет собой свинцово-кислотный элемент с гелевым наполнителем. Эти элементы разрабатываются с существенным запасом по нагрузке, чтобы предотвратить появление пузырьков газа в процессе зарядки/разрядки, вызывающее выход аккумулятора из строя. Тем не менее, следует избегать перезаряда или полного разряда батареи.

При нулевой температуре аккумулятор сохраняет 95% от своей емкости при комнатной температуре.

Оптимальная рабочая температура аккумулятора приблизительно 25 °С. Повышение температуры на каждые 8 °С сокращает срок жизни аккумулятора наполовину.

Саморазряд на 40 % от запасенной энергии происходит приблизительно за год. Срок службы непосредственно связан с глубиной разряда. При зарядке следует соблюдать осторожность - может произойти самопроизвольный выход из-под контроля (опасный перегрев вызывает кипение кислоты).

В весах степень заряда батареи контролируется по его продолжительности – не более 12 часов, а степень разряда - по продолжительности работы. При небольшом остаточном аккумулятора раздается прерывистый звуковой сигнал, указывающий заряде на необходимость его зарядки.

При подключенном сетевом шнуре происходит постоянный заряд аккумулятора. Поскольку присутствует ограничение заряда по времени, по истечении 12-ти часов работы весов от сети, если не планируется дальнейшая работа от аккумулятора, необходимо снять одну из клемм проводов, подключенных к аккумулятору.

# 4. ВОЗМОЖНЫЕ НЕИСПРАВНОСТИ

В процессе работы весов могут возникнуть ошибки, сообщения о которых высвечиваются на лисплее. Ниже привелена таблица с указанным сообщением, ошибкой, и способом ее устранения.

![](_page_24_Picture_84.jpeg)

Высвечиваемое сообщение сопровождается частыми звуковыми сигналами.

# 5. ПОВЕРКА

При эксплуатации весов в сфере, на которую распространяется Государственный метрологический контроль, весы должны быть поверены.

Весы поверяются в соответствии с ГОСТ 8.453 «ГСИ. Весы для статического взвешивания. Методы и средства поверки». Межповерочный интервал - один год.

Основное поверочное оборудование - гири класса точности М<sub>1</sub> по ГОСТ 7328-01 «Гири. Общие технические условия».

![](_page_25_Picture_31.jpeg)

На пломбировочные винты, расположенные под планкой, закрывающей доступ к юстировочной кнопке, крепятся пломбы с оттиском поверительного клейма.

![](_page_26_Figure_0.jpeg)